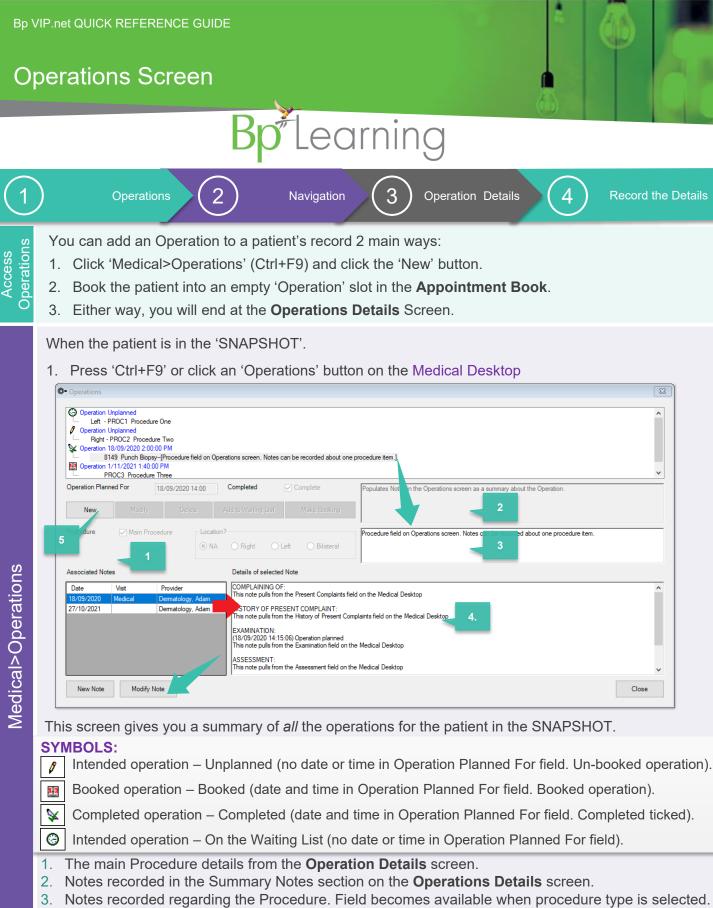

Notes from the main note fields on the Medical Desktop. Click 'Modify' to edit notes on the Medical Desktop or click 'New Note' to create a new note linked to the operation.

Click 'New' to create a new record of an intended operation.

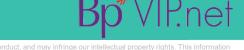

| Вр \                          | /IP.net QUICK REFERENCE GUIDE                                                                                                    |                                                                                                    |                                                                                                    | *                                                                                                    |                    |
|-------------------------------|----------------------------------------------------------------------------------------------------|----------------------------------------------------------------------------------------------------|----------------------------------------------------------------------------------------------------|----------------------------------------------------------------------------------------------------|--------------------|
| Tł                            | ne Operation Details                                                                                                    | s screen                                                                                                    |                                                                                                    |                                                                                                    |                    |
| BprLearning                   |                                                                                                    |                                                                                                    |                                                                                                    |                                                                                                    |                    |
| 1                             | Operations 2                                                                                                    | Navigation                                                                                                    | 3 Operation                                                                                                    | Details                                                                                                    | Record the Details |
| The Operations Details screen | The Operation Details screen is where all details of the operation event are recorded.                                                                                                    |                                                                                                    |                                                                                                    |                                                                                                    |                    |
|                               | Code Description           '3149         Punch Biopsy           PROC3         Procedure Three                                                                                                    | Location Qty Protocol<br>Bilateral 2<br>NA 1<br>2                                                                                                    | Add Procedure Remove Procedure                                                                                                    | Quantity 2 ☑ Main Proce<br>Location?<br>○ NA ○ Right ○ Left                                                        | aral               |
|                               | Unit         HAM, Hamilton Hospital Unit           Anaesthetist         Anaesthetist, Adam @HAM           Assisting Prov.         Cardiologist, Sally @CLINIC           Scrub Nurse         Nurse, Jack @HAM                                                          | Surgeon Dermatology, Adam<br>Anaesthetic Local<br>Assisting Prov. 2<br>Scout Nurse Nurse, Diane @HAI                                                                                                    |                                                                                                    | Sooking Notes<br>Two Sites: Right wrist; Left elbow<br>Summary Notes<br>Populates Notes in the Operations screen a | ^ 4                |
|                               |                                                                                                    | Admission Date 18/09/2020 T<br>ach Procedure and Prostheses item<br>Location Oty<br>NA 1                                                                                                    | ime         14:00         (e.g. 23:20)         a           /         Add Prostheses         C                                                        | Quantity 1<br>Location?                                                                                            | 5                  |
|                               | Quote     Add/Go to Waiting List     Make Booking                                                                                                    | 7                                                                                                    | Remove Prostheses                                                                                                    | NA O Right O Left O                                                                                                | Cancel             |
|                               | Unit         Type         S         Booking           14:00         HAM         Oper         73: Ardbony BAKER           15:00         HAM         Oper                                                                                                    | Notes<br>R - L - B449 Punch Broopy (PROC) Procedure<br>Surplexes / PROCI Drostheses Imm 1<br>Surplexes / PROCI Drostheses Imm 1<br>Anaesthetist, Anaesthetist, Adam<br>Assisting Provider: Cardioojst, Saliy<br>Two Sites: Right wrist; Left elbow | Clinical/Warnings                                                                                                    | Administration                                                                                                    |                    |
| ails                          | <ol> <li>Click 'Add Procedure' to add an individual procedure item.</li> <li>3.Select the 'Location' and Main Procedure if required.</li> </ol>                                                                                                    |                                                                                                    | <ul><li>2.Add Unit (surgery location). All other fields are optional.</li><li>4.Booking notes can be left for clinical notes to display in</li></ul> |                                                                                                    |                    |
|                               | Appointment Book. 5.Summary Notes will populate back to the <b>Operations</b> screen. Can be used to capture a summary of the operation. 6.Click 'Add Prostheses' to add an individual prosthetic item. 7.Use buttons to generate a 'Quote', 'Add to Waiting List' or |                                                                                                    |                                                                                                    |                                                                                                    |                    |

A How does each field affect the Appointment Book?

• The *Procedure Code/s*, *Description*, *Location* will display in the **Notes** column of the Appointment Book – the procedures will list in the order the are added, with the Main Procedure listed first.

'Make Booking'.

- The Unit is a mandatory field and will display in the Unit column and ensure the correct provider number is used when billing.
- The Surgeon, Anesthetist, Assisting Provider one and two will display in the Notes column, if recorded.
- The Prostheses Items will show under the Procedure Items in the Notes column.
- The Booking Notes are the final field to show in the Notes column.

If you have an autotext recorded in the **Notes** column in the Page Owners set up, this will also show in the **Notes** column. You could consider moving this information to another column if you do not want these details to show in the Operation List printout.

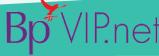

This document is classified as commercial-in-confidence. Unauthorised distribution of this information may constitute a breach of our Code of Conduct, and may infringe our intellectual property rights. This information is collected and managed in accordance with our Privacy Policy, available on our website at <a href="https://bpsoftware.net/privacy-policy">https://bpsoftware.net/privacy-policy</a> Contact our Software Support Team on 1300 40 1111 (AU), or 0800 40 1111 (NZ) www.bpsoftware.net